# **IDEXX ベットラボ UAクイックガイド (IDEXX VetLab\* UA\* Analyzer)**

### 検体の測定

- 1. IDEXX ベットラボ ステーション(IDEXX VetLab\* Station)で検査を開始します(詳細は、*IDEXX* ベット ラボステーション操作ガイドを参照してください)。
- 2. 「検査機器の選択」画面で患者情報を確認した 後、 UA Analyzer アイコンを選択し、必要であれば 尿検査アイコンを選択し、**測定**を選択します。
- 3. ベットラボ UAのステータスランプが緑色に点滅し ていることを確認してください。緑色の点滅は、患 者情報が受信されたことを示しています。
- 4. 検体を、以下のように IDEXX UA ストリップ に塗 布します (ベットラボUAで使用できるストリップは IDEXX UA ストリップのみです)。
	- a. 遠心前の新鮮な尿をご使用ください。検体はし っかりと転倒混和してください。検体は室温で 測定し、1時間以上室温に置かないでください。
	- b. ピペットを使用して、IDEXX UA ストリップ を尿 検体で濡らし、すべての試験紙が満遍なく濡れ ていることを確認してください。ストリップは曲 げないでください。

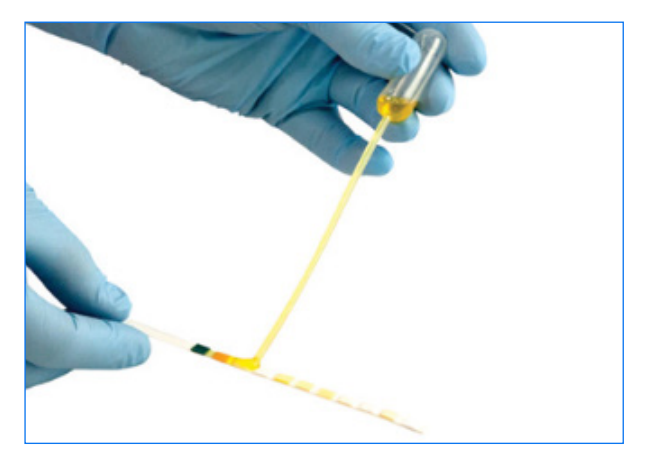

**注意:**ストリップが曲がることで検査中にエラー が生じることがあるため、ストリップを直接尿が 入った容器に浸す方法は推奨されません。

c. ストリップの端や裏面に付いた検体はティッシュ などで手早く(1秒程度)、落としてください

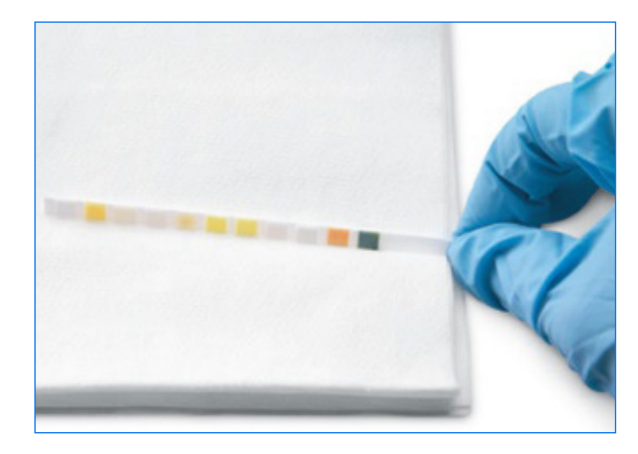

5. ストリップの面を上向きにして、速やかにストリッ プトレーの上に置きます。ストリップの先端部分が 挿入口のクリップの下にしっかりと挿し込まれる ようにセットします。このとき、ストッパーが上に上 がった状態にします。

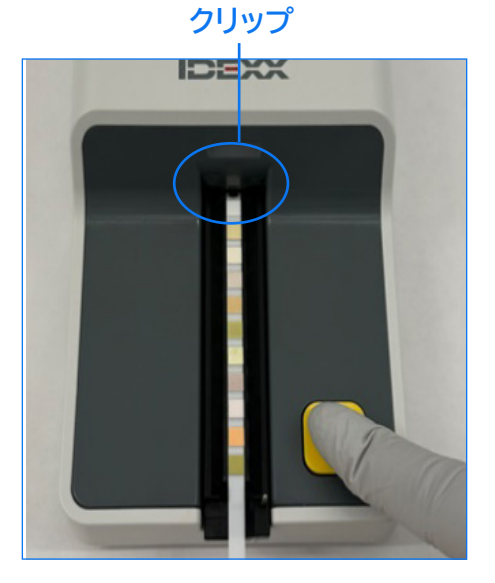

- 6. 「**スタート**」ボタンを押します。トレーがわずかに進 み、ストッパーが下がります。
- 7. 測定が完了したら、ストリップを取り出して廃棄し ます。トレーに付着した尿を糸くずの出ないワイプ で拭き取ります。

# ストリップトレーのクリーニング

尿の蓄積がエラーの原因となる場合があるため、 ストリップトレーのクリーニングは毎日行ってくだ さい。

- 1. IDEXX ベットラボ ステーション(IDEXX VetLab Station)の「機器操作」の画面で、「**UA Analyzerの シャットダウン"**」を選択します。
- 2. ストリップトレーをベットラボ UAから引き出します。
- 3. ストリップトレーの汚れた部分を流水ですすぎ、適 宜、70%イソプロピルアルコールでクリーニングし ます。

微量の結晶、特にストッパーの開閉部やストリッ

プトレーの裏側の 歯に付着した結晶 は、柔らかいブラ シでこすって取り 除くことができま す。糸くずの出な いワイプでトレーを 拭きます。

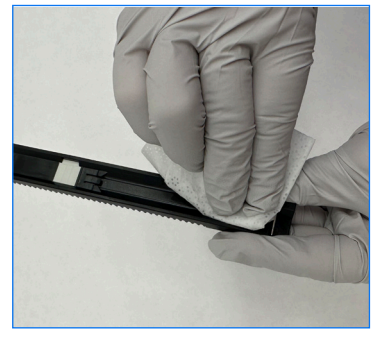

**重要:**クリーニング 中にグレーのリフ

ァレンスパッドを傷つけないように注意してくださ い。ストリップの読み取り前に、汚れがないこと、正 しくセットされていること、濡れていないことを確 認してください。

- 4. ストッパーが手前になるようにして、ステータスラン プの下にあるスロットにスライドさせ、トレーの端 を検査器の端と合わせます。
- 5. ベットラボ UAの右側にある電源スイッチを押し て、起動します。自動的にセルフチェックが開始さ れ、リファレンスパッドが正常であるかを確認しま す。異常が検出された場合は、IDEXX ベットラボ ス テーション(IDEXX VetLab\* Station)に通知が表示 されます。

# IDEXX ベットラボ UAの較正

IDEXX ベットラボ UA(IDEXX VetLab\* UA\* Analyzer) は、7日ごとに再較正する必要があります。

- 1. ストリップトレーが汚れていないか、濡れていない かを確認します。
- 2. IDEXX ベットラボ ステーション(IDEXX VetLab\* Station)の初期画面で、 UA Analyzerのアイコンを タップします(または、「**機器操作**」をタップしてか ら、「**UA Analyzer**」をタップします)。
- 3. 「**較正**」をタップし、次に「**較正の実行**」をタップし ます。
- 4. ベットラボ UAのステータスランプが緑色に点滅し たら、新しいキャリブレーションストリップ(IDEXX VetLab\* UA\* Calibration Strip)を検査パッドの面 が上向きになるようにトレーの上に置きます。スト リップの先端部分は、挿入口の前端にあるクリッ プの下に挿し込まれるようにセットします。このと き、ストッパーが上に上がった状態にします。
- 5. 「**スタート**」ボタンを押します。

#### **重要:**

- + キャリブレーションストリップの試薬紙部分には 触らないようにし、尿や他の液体が試薬紙箇所 に触れないように注意してください。
- + ベットラボ UAで使用できるストリップは、キャリ ブレーションストリップだけです。

トレーがわずかに進み、ストッパーが下がると、ベ ットラボ UAがグレーのリファレンスパッドとキャリ ブレーションパッドを読み取ります。トレーが開始 位置に戻り、ストリップレバーが上がります。

較正の結果は、「合格」または「不合格」のいずれか で、IDEXX ベットラボ ステーション(IDEXX VetLab Station)に表示されます。較正に失敗した場合 は、*IDEXX* ベットラボ *UA*操作ガイドでトラブルシュ ーティング情報を参照するか、IDEXX テクニカルサ ポートまでご連絡ください。

6. キャリブレーションストリップを取り外して廃棄し ます。一度使用したキャリブレーションストリップ は、再利用できません。

## **IIDEXX テクニカルサポート** 0120-71-4921(自動音声案内1番)

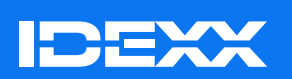

© 2024 IDEXX Laboratories, Inc.無断複写・転載を禁じます。 ・06-0040202-00

\* IDEXX VetLab UA, IDEXX VetLab, and UA are trademarks or registered trademarks of IDEXX Laboratories, Inc. or its affiliates in the United States and/or other countries. IDEXX ベットラボ UA/動物用管理医療機器/その他の内臓機能検査用器具